## **Como consultar relação de pedidos por cliente no SiCom Web?**

## Dúvida:

Como consultar relação de pedidos por cliente no SiCom Web?

## Solução:

**Passo 1:** Logar no **SiCom Web** na **Unidade Operacional** desejada e acessar o Menu **Relatorios Mov. > Pedidos por cliente.**

**Passo 2:** Selecione o período desejado. Clique no **botão OK** para visualizar o relatório.

**Passo 3:** Serão exibidas as quantidades de pedidos por cliente no MIS.

PERÍODO DE: 01/03/2017 à 30/09/2017

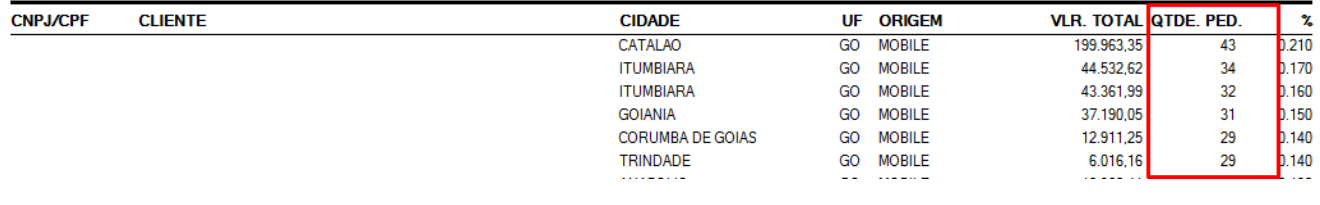

Ainda tem dúvidas? Nos [envie uma solicitação](http://suporte.maximasist.com.br/)